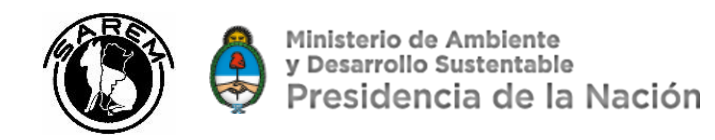

# Estándares para la obtención de mapas de distribución y métricas espaciales para el proyecto la Recategorización de los Mamíferos de Argentina

**Cristian F. Schneider** 

Coordinación SIG - Recategorización de los Mamíferos de Argentina

Contacto: cristian schneider@hotmail.com

# Contenido

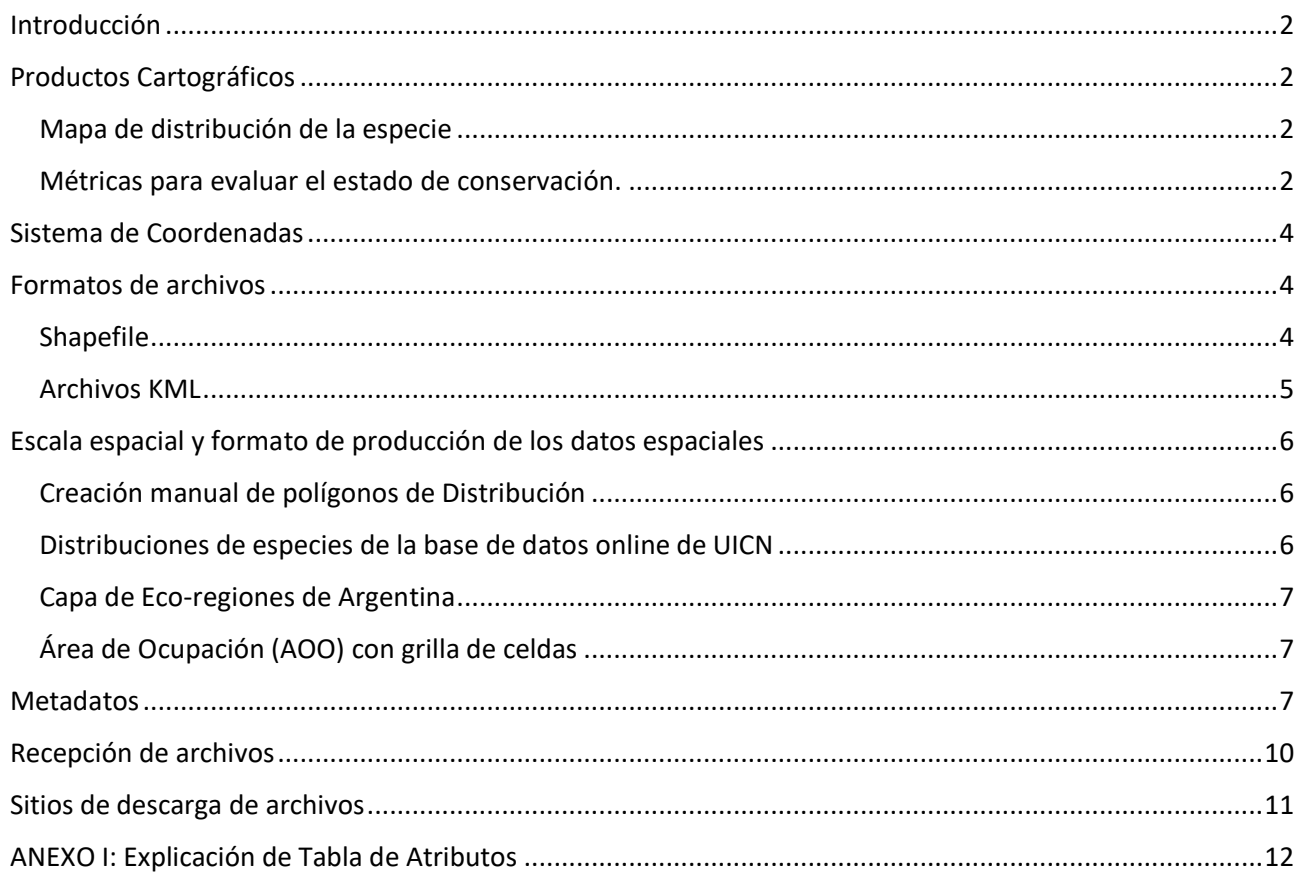

## <span id="page-1-0"></span>Introducción

Este documento de **Estándares Cartográficos**se generó en el marco del Proceso de *Recategorización de los Mamíferos de Argentina* y pretende orientar a los especialistas encargados de recopilar información sobre las distribuciones de las especies, respecto de **formatos de los archivos cartográficos** que deberían seguir los mismos. Es necesario tener acordados estos términos para homogeneizar criterios entre todos los actores del proceso y facilitar al mismo tiempo la construcción de la Base de Datos Espaciales de todas las especies involucradas.

En el presente texto se resaltan en **NARANJA** y/o "en recuadro" los **productos y formatos de entrega**.

Asimismo, se resaltan en **VERDE** los aspectos que es **fundamental a recordar**.

Recomendación para los links de descarga de archivos disponibles en Google Drive®: copie y pegue las direcciones de los vínculos incluidos en el documento en su explorador de internet.

# <span id="page-1-1"></span>**Productos Cartográficos**

Para este proyecto se utilizarán dos tipos diferentes de información cartográfica.

## <span id="page-1-2"></span>**Mapa de distribución actual de la especie**

Este producto corresponde a un mapa de **polígonos que muestra el rango de distribución de la especie** utilizando la información provista por los especialistas (registros georreferenciados + criterio experto). La idea de este mapa es que **represente la distribución actual** de la especie, sobre la cual se evaluó durante 2018. Debe representar las áreas donde los evaluadores consideran que la especie puede estar presente en la actualidad. Evitar incluir registros antiguos de áreas donde probablemente la especie ya no este presente (ej. Desapareció el hábitat). Estos mapas serán el insumo para la determinación de áreas prioritarias para la conservación de mamíferos de la Argentina. El mapa de distribución será publicado junto a la ficha de cada especie en el sitio online de la Categorización de Mamíferos de Argentina.

Respecto a la distribución histórica, desde el punto de vista de la Recategorización se refiere a una ventana temporal de 3 generaciones y como máximo 100 años. No se refiere a la distribución antes de la llegada de los europeos a América. Incluir la distribución histórica cuando se dispone de esta información y cuando es utilizada como un criterio en la recategorización.

## <span id="page-1-3"></span>**Métricas para evaluar el estado de conservación.**

1

La metodología de evaluación de la UICN utiliza dos métricas espaciales asociadas a la distribución geográfica de una especie. El **Área de Extensión de la Ocurrencia** (**EOO**, por sus siglas en inglés) y el **Área de Ocupación** (**AOO**, por sus siglas en inglés). Ambas métricas son utilizadas para evaluar las categorías y criterios del estado de conservación de las especies bajo la metodología de UICN. Por lo tanto, tanto EOO como AOO, son métricas de evaluación y no necesariamente representan el mapa de distribución de la especie (Figura 1). En caso de utilizar estas alguna de estas métricas para la recategorización, el valor calculado (en km<sup>2</sup>) deberá incluirse en la ficha de la especie que fue entregada, en la sección correspondiente. Existe una poderosa herramienta online, desarrollada por Key Gardens con apoyo de UICN, llamada **GeoCAT®** (Bachman *et al* 2011<sup>1</sup> ), que permite el cálculo de EOO y AOO de forma precisa, coherente y repetible. GeoCAT® fue desarrollado para utilizar datos de ocurrencia primaria referenciados espacialmente y funciona online desde el sitio [http://geocat.kew.org/.](http://geocat.kew.org/) Dentro de un entorno familiar de Google Maps® (Figura 2), los

<sup>1</sup> Bachman, S., Moat, J., Hill, A. W., de Torre, J., & Scott, B. (2011). Supporting Red List threat assessments with GeoCAT: geospatial conservation assessment tool. *ZooKeys*, (150), 117. doi: 10.3897/zookeys.150.2109[. http://www.pensoft.net/J\\_FILES/1/articles/2109/2109-G-3-layout.pdf](http://www.pensoft.net/J_FILES/1/articles/2109/2109-G-3-layout.pdf)

usuarios de GeoCAT® pueden combinar rápida y fácilmente datos de múltiples fuentes como GBIF, así como datos de ocurrencia generados por el usuario. **Usaremos esta aplicación para el cálculo de las métricas EOO y AOO**. Se solicitará el **archivo de proyecto de GeoCAT formato .geocat** que se puede generar desde la pantalla de trabajo principal y que permite acceder a los cálculos de EOO y AOO. Esta acción y demás usos de la aplicación GeoCAT® están descriptos en un instructivo generado en español particularmente para este proceso y disponible a través del siguiente link:

**Ayuda de uso** en PDF[:https://drive.google.com/open?id=133BQcxblmgBa52aXfb\\_8yK1-LAiAI8ev](https://drive.google.com/open?id=133BQcxblmgBa52aXfb_8yK1-LAiAI8ev)

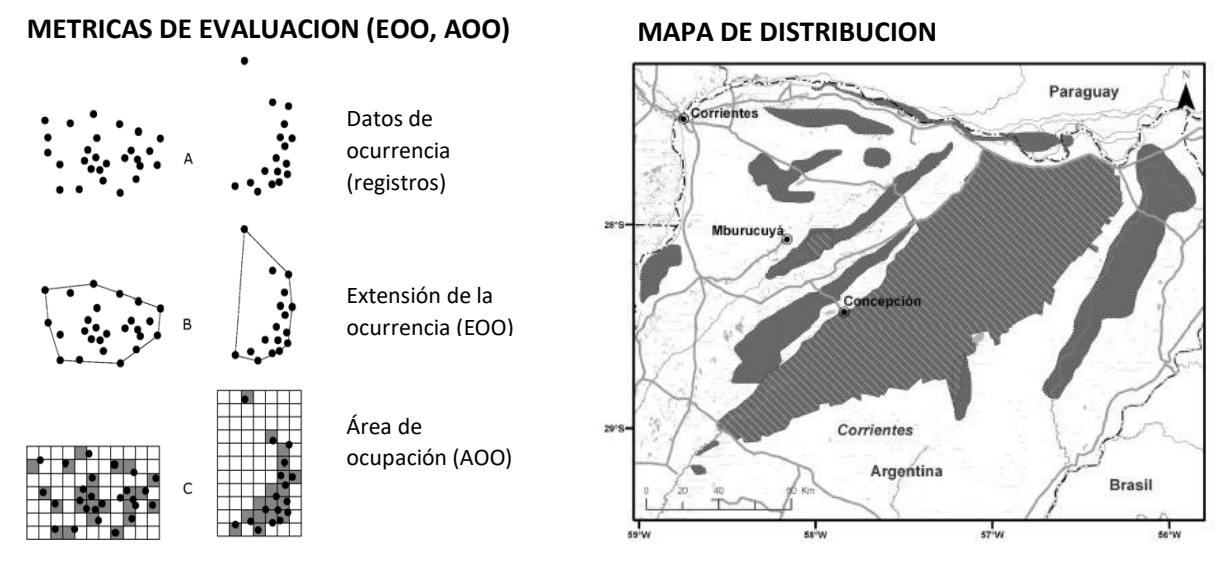

Figura 1: Diferencias entre las métricas de evaluación EOO y AOO, y un mapa de distribución de la especie.

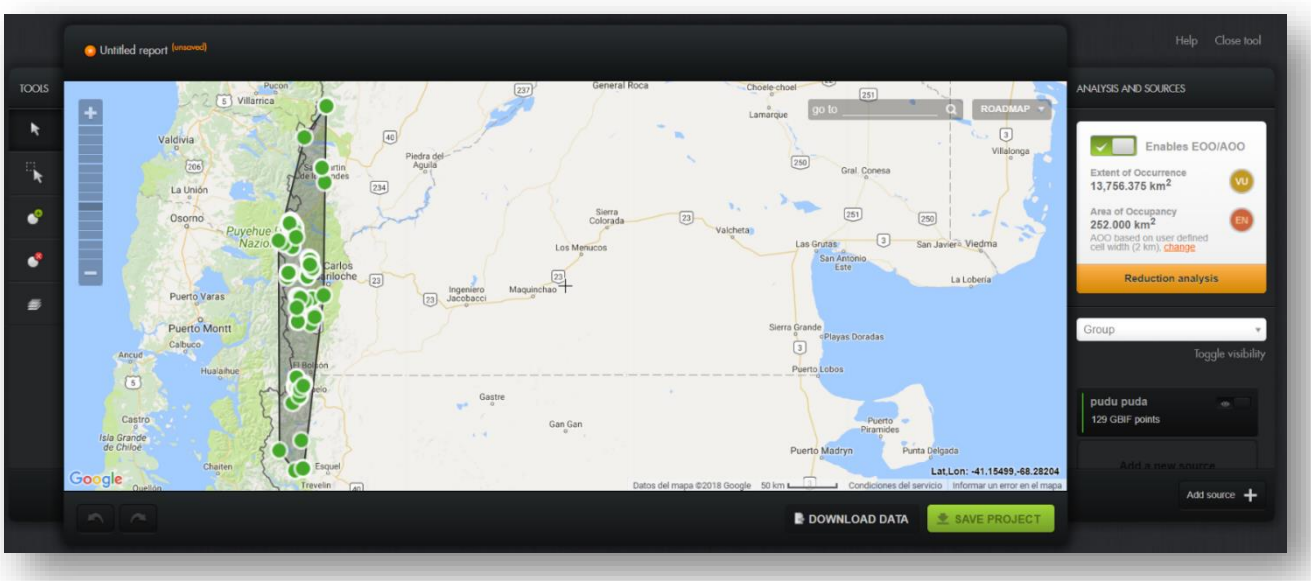

Figura 2: GeoCAT®, aplicación online para el cálculo de métricas EOO y AOO.

Los **nombres** de los **archivos de proyecto de GeoCAT** se conformarán de la siguiente forma: *Género de la especie\_epíteto especifico\_***2018***.geocat* Ejemplo: *Pudu\_puda\_2018.geocat*

# <span id="page-3-0"></span>**Sistema de Coordenadas**

La información cartográfica se solicitará con el mismo sistema de coordenadas de la cartografía digital de UICN disponible *online*:

- sin Sistema de Proyección
- en Sistema de Coordenadas Geográficas (Latitud/Longitud en grados)
- en el **DATUM**<sup>2</sup> World Geodetic System 1984, denominado comúnmente **WGS 1984** o **WGS84** (estándar internacional de los EEUU).

Este es el DATUM en que por ejemplo trabaja Google Earth® con sus archivos formato **KML** o **KMZ**.

Si hubiera material cartográfico digital con Sistema de Proyección de Coordenadas Cartográficas asignado, éste -para ser reproyectado a WGS84- deberá ser el establecido por POSGAR 2007 (Disp. 20/2009 del Ministerio de Defensa de la Nación, el cual se basa en el estándar WGS 1984), proyección asignada Transverse Mercator<sup>3</sup>, en DATUM WGS 1984, en su faja correspondiente, o en su defecto en la proyección UTM en su faja correspondiente. En caso de ser necesario, cualquier duda en estos puntos pueden ser consultados con el autor del presente documento.

# <span id="page-3-1"></span>**Formatos de archivos**

## <span id="page-3-2"></span>**Shapefile**

El **principal formato digital cartográfico adoptado** será el de **archivo tipo** "**Shapefile**" ("archivo de formas", extensión genérica de formato de archivo .**shp**, de la empresa ESRI®) o "**capa temática cartográfica**". Esta "capa temática" es en realidad un conjunto de archivos que componen el **Shapefile**, y en general tienen las siguientes extensiones: .shp, .dbf, .shx, .prj, .sbx, .sbn (como opcionales: .lyr, .xml, .cpg).

La topología (tipo de objeto) del Shape correspondiente a las "áreas de distribución" deberá tener preferentemente la forma de **polígono**, aunque pueden llegar a considerarse **puntos**, esto dependerá de la especie en cuestión y las decisiones que tomen los Coordinadores de cada Grupo de Trabajo en conjunto con los especialistas. En todos los casos deberán contener **figuras individuales** (no multiparte en el caso de polígonos) para áreas diferentes.

La **Tabla de atributos** asociada al shape deberá tener un campo denominado "**Id**" (de identificador único), de numeración consecutiva iniciada en 1 (uno), además de los campos con el resto de atributos necesarios, la cual es sumamente sintética (ver más adelante Tabla 1). Se describen en forma más técnica en *ANEXO I: Descripción de Tabla de Atributos* de este documento.

Los Shapes de distribución podrán generarse en ArcGIS, QGIS o cualquier otro programa de SIG. Se incluye un modelo vacío del Shape de distribución a generar que puede utilizarse como base, descarga desde este link:

**<https://drive.google.com/open?id=1VLN4og61lxtwuZ7bsTHiYoPkcF0e8UB7>**

.

<sup>2</sup> **DATUM**: Sistema de referencia o datos de mapa, que incluye su correspondiente esferoide.

<sup>&</sup>lt;sup>3</sup> Equivalente a Gauss-Krüger.

## <span id="page-4-0"></span>**Archivos KML**

Una **alternativa secundaria** para entregar la información cartográfica es en "archivos de marcas" de **Google Earth®** tipo .**KML**, cuyasfiguras individuales deberán estar denominadas con numeración consecutiva iniciada en 1 (uno), ordenadas en orden creciente dentro de una **carpeta** creada en **Google Earth®.**

Para conocer las herramientas y formas básicas de operación ver documento de *Ayuda de uso de Google Earth®* siguiente link de descarga:

## **[https://drive.google.com/open?id=1xM39VCbX8yN8jYJAkP\\_jZFhTim6o2ScI](https://drive.google.com/open?id=1xM39VCbX8yN8jYJAkP_jZFhTim6o2ScI)**

Para la entrega del archivo KML, se deberá generar una **Tabla de atributos** en formato de **planilla de cálculo** (tipo archivo Excel .xls o similar). Esta tabla deberá contener una columna o "campo" de formato numérico y de nombre "Id", cuyo contenido deberá ser la numeración consecutiva (iniciada en el valor 1) y que deberá coincidir con el número de figura del archivo .KML que esa fila o registro describa (Figura 3).

Ver archivo modelo de planilla para completar tabla de atributos para KML -la explicación más técnica de campos incluidos se encuentra en *ANEXO I: Descripción de Tabla de Atributos-* desde este link: **[https://drive.google.com/open?id=1leo8OBBF6HydqWaZyYprR8\\_yY-bp4eKh](https://drive.google.com/open?id=1leo8OBBF6HydqWaZyYprR8_yY-bp4eKh)**

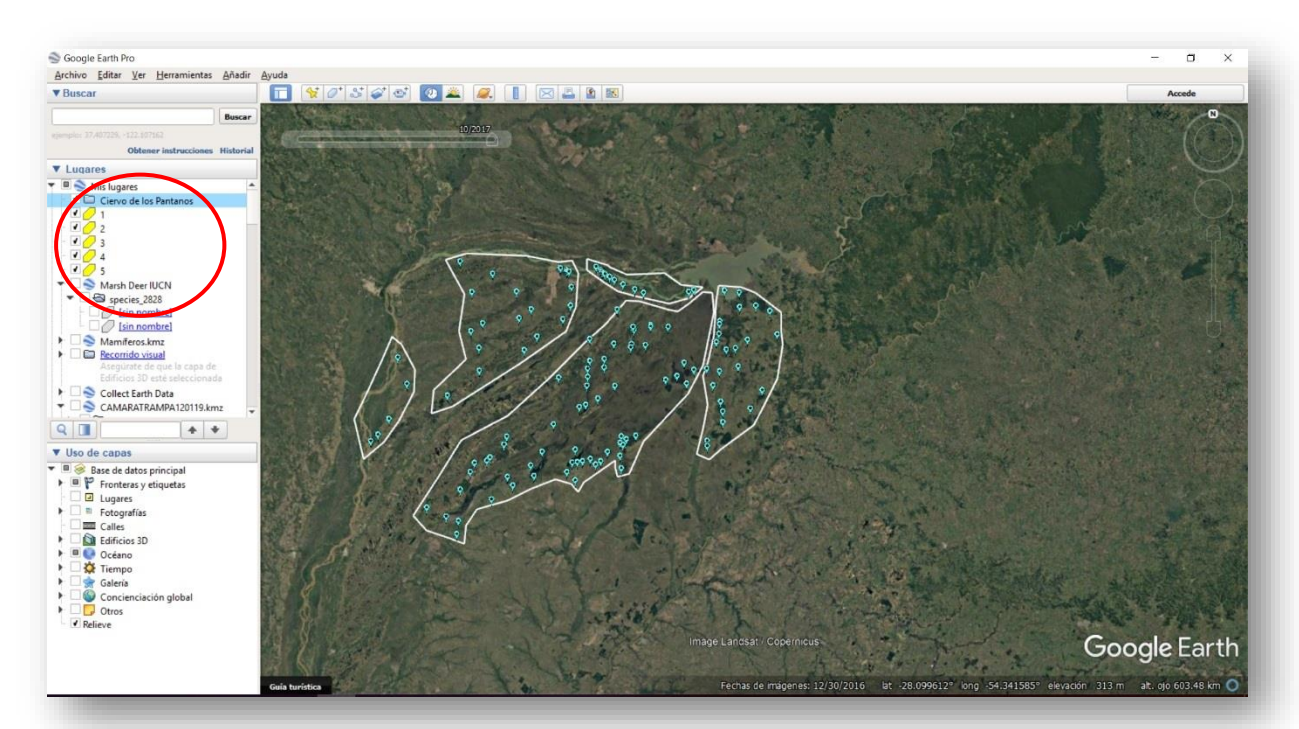

Figura 3: ejemplo de mapa en Google Earth® con polígonos de distribución aproximada de Ciervo de los Pantanos basados en puntos de presencia (registros georreferenciados) y criterio experto.

Tabla 1: ejemplo de tabla de atributos de los polígonos de distribución en formato Shapefile o dibujados en Google Earth® (Figura 3), pero que deberá ir acompañando este último formato de archivo KML.

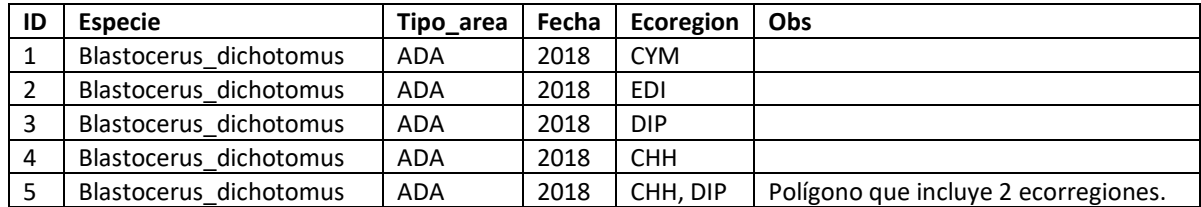

El **nombre** del archivo Shapefile o KML/KMZ se conformará de la siguiente forma: *Género de la especie\_epíteto especifico\_supespecie(si correspondiera).xxx* Ejemplo: *Blastocerus\_dichotomus.shp* o *Blastocerus\_dichotomus.kml*

Se deberá incluir el archivo de **Metadatos**, en cualquiera de los tipos de archivo cartográfico aportado. Se aclara su formato en apartado a continuación de este documento.

## <span id="page-5-0"></span>**Escala espacial y formato de producción de los datos espaciales**

La producción de archivos de datos espaciales se relaciona con la naturaleza de la información en la que se basa la estimación de la distribución de cada especie, en cuanto a si se conocen posiciones puntuales o áreas de hábitat, o se realizaron modelados, estimaciones, etc. Aquí ahondaremos en la forma de representar esa información digitalmente, como **Áreas de distribución geográfica aproximada**.

## <span id="page-5-1"></span>**Creación manual de polígonos de Distribución**

Los siguientes son criterios y aportes para el trabajo de generación de figuras de polígonos del **Área de distribución aproximada**.

Para la creación de polígonos de distribución se recomienda como **primer paso** compilar con todos los especialistas de la especie los registros de presencia actual en forma de **puntos georreferenciados** (sea SHP, KML, CSV o planilla de cálculo). Estos puntos servirán además para el cálculo de las métricas EOO y AOO mediante la aplicación GeoCAT.

Los registros puntuales podrán ser extrapolados basado en **criterio experto** creando polígonos en torno a los hábitats que son considerados adecuados para la especie, sin embargo, se tendrán en cuenta otros factores que puedan limitar la distribución como la elevación, temperatura o barreras físicas naturales.

Como criterios de ayuda para la creación manual de figuras de polígonos, se propone realizar **vectorización en pantalla a una escala mínima de apreciación de 1:250.000 aproximadamente** (escala en vista de datos para software de SIG, equivalente a 60 km de altura de ojo para Google Earth® si se genera KML en este software), con un parámetro de referencia para la equidistancia de inserción de vértices no mayor de 2 a 3 km de separación entre sí.

Los criterios de tamaño y forma de los polígonos envolventes con respecto a posibles datos de ubicaciones puntuales queda a criterio del especialista en función del conocimiento de la especie y su hábitat.

## <span id="page-5-2"></span>**Distribuciones de especies de la base de datos online de UICN**

Se pone a disposición diferentes archivos con las distribuciones de los mamíferos consideradas para la presente Recategorización publicadas por la UICN y que están disponibles (aunque para algunas pocas especies no existen mapas de UICN) en la Base de datos *online* de dicha institución, en formato shapefile y KML, en archivos con todas las especies divididos en Marinas y Terrestres o dividido en los Grupos de trabajo de la Recategorización.

Hay que tener en cuenta que los mapas de la UICN son globales y para muchas especies el nivel de detalle, exactitud y actualización puede no ser adecuado para el proceso de Recategorización de los

Mamíferos de Argentina. Por lo tanto, deben utilizarse con precaución previa edición de los polígonos o solo como referencia.

Se suma además un archivo Excel con el listado de las especies y la aclaración de si está disponible la información de UICN para ellas.

## <span id="page-6-0"></span>**Capa de Eco-regiones de Argentina**

Para orientar o ayudar a la delimitación de las áreas de distribución de cada especie con respecto a los límites de las Eco-regiones de Argentina, al final de este documento se proveen links de descarga de los mismos, junto a otras capas temáticas oficiales del Instituto Geográfico Nacional (IGN) que pueden llegar a ser de utilidad.

Cabe aclarar que las capas de Ecoregiones fueron generadas con una escala aproximada de 1:500.000, por lo cual estos límites son orientativos para la escala de generación propuesta para las distribuciones de las especies a recategorizar. Igualmente se intenta tener las distribuciones de las especies en sintonía con las Eco-regiones donde se encuentran, en la medida posible y a criterio de coordinadores y especialistas. Sería conveniente que quede incorporado en Tablas de cada distribución, el dato de la Ecoregión (o un conjunto de ellas) con la que coincidan los polígonos creados, utilizando abreviaturas propuestas para simplificar la carga del dato del campo "Eco-región" (ver apartado *ANEXO I: Explicación de Tabla de Atributos).*

## <span id="page-6-1"></span>**Área de Ocupación (AOO) con grilla de celdas**

Como **alternativa** al uso de GeoCAT®, a quien lo solicite por mail, se puede proveer una grilla que subdivide todo el territorio nacional en formato de archivo Shapefile para ser utilizada con el criterio de UICN que requiere del **AOO**. El formato de la grilla consta de celdas cuadrangulares de 2 km de lado y sirve para establecer unidades homogéneas que permitan comparar resultados espaciales.

## <span id="page-6-2"></span>**Metadatos**

1

## Cada archivo de distribución geográfica deberá estar acompañado por un **archivo de Metadato<sup>4</sup>** .

El formato de Metadatos propuesto se basa en el Perfil de IDERA (Infraestructura de Datos Espaciales de la República Argentina V2.0, 2014), los cuales usan como referencia las Normas ISO y OGC y coincide a lo propuesto por el Ministerio de Ambiente y Desarrollo Sustentable de la Nación (MAyDS) en estos aspectos.

La información contenida en este archivo ayuda a describir la **capa temática** en cuestión, su **forma de generación**, **fuente de datos** y **autoría**, entre otros aspectos metodológicos y de propiedad intelectual. La generación de los mismos se realizará en formato tabla en archivo de planilla de cálculo (tipo archivo Excel .xls o similar). 5 Luego desde la Coordinación de SIG se generará un impreso en archivo digital PDF ajustado a página completa A4 que acompañará cada capa temática.

<sup>4</sup> El archivo de metadatos acompaña al archivo de datos es información asociada a los datos y describe el formato, la fecha, los autores, palabras clave, la vinculación a un proyecto o institución, etc.

<sup>5</sup> Se deja disponible online un archivo modelo de tipo Excel, para completar los Metadatos de cada capa temática ("Modelo Metadatos.xls") con explicaciones y ejemplos de los campos de la planilla.

A continuación, se muestra un ejemplo de la tabla de Metadatos (lo que está en negrita no hace falta cambiarlo, queda así) y en archivo disponible online se realiza la descripción en profundidad de cada uno de los campos de información del mismo.

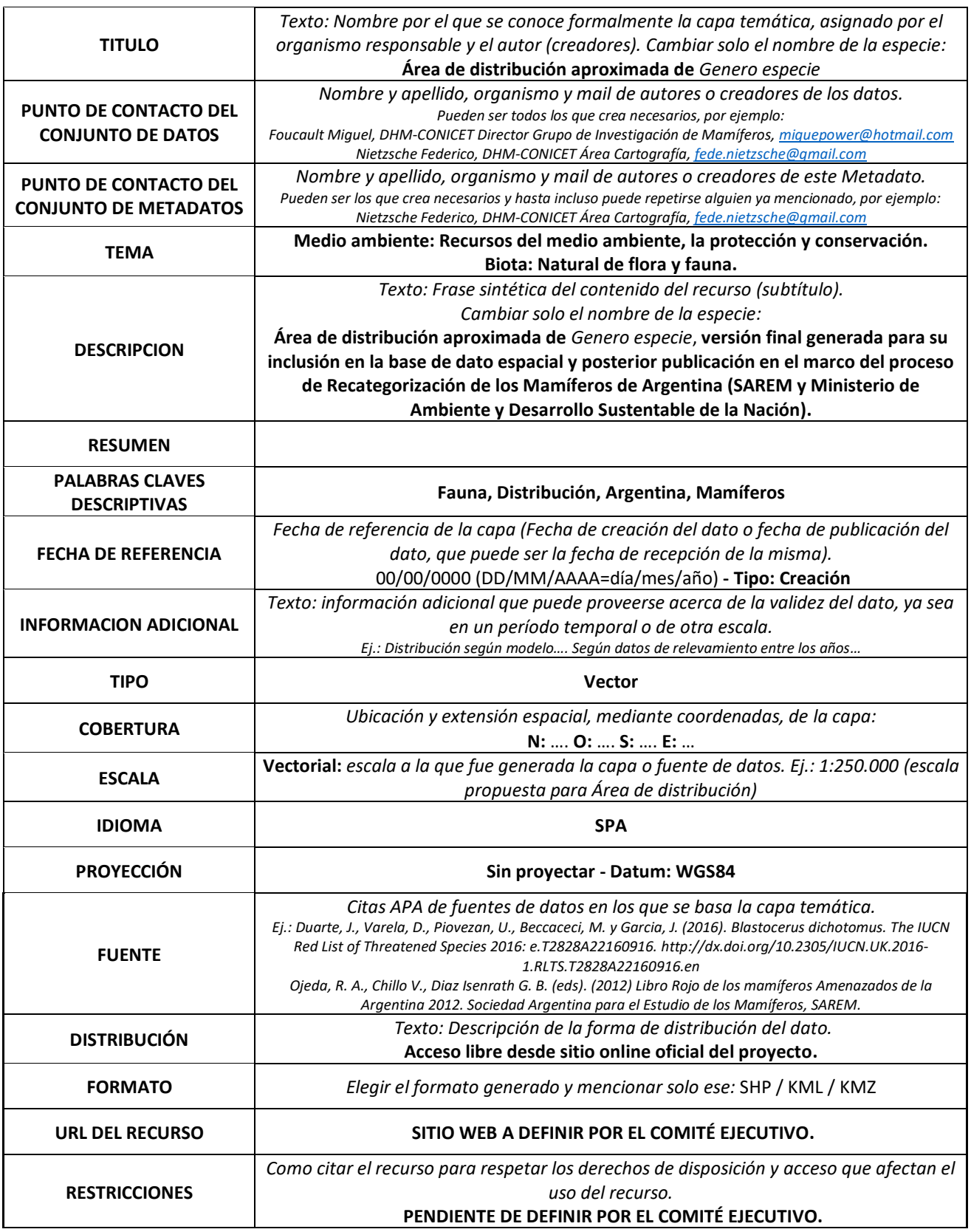

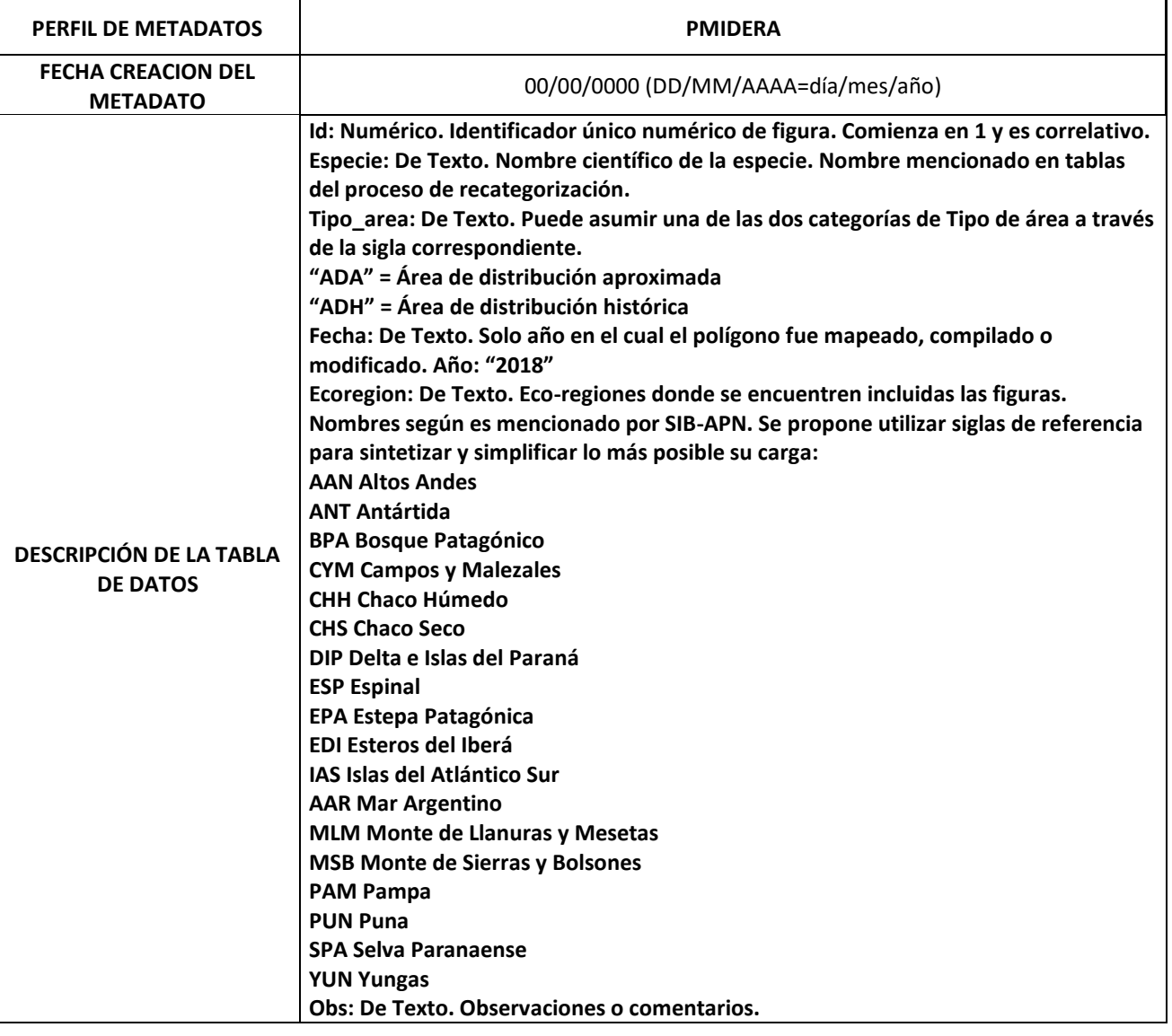

Los **nombres** de los archivos se conformarán en forma similar que los anteriores casos: *Género de la especie\_epíteto especifico\_METADATOS.xls* Ejemplo: *Blastocerus\_dichotomus\_METADATOS.xls*

# <span id="page-9-0"></span>**Recepción de archivos**

Los archivos de Shape (o KML con su tabla en .XLS o similar), más el METADATO en .XLS (o similar), más la captura en .JPG de GeoCAT® del cálculo de EOO/AOO de una especie, **deberían ser comprimidos en un único archivo tipo .RAR ó .ZIP**, y ser remitido por correo electrónico, como adjuntos o en link de descarga a cualquier repositorio de archivos online.

El **nombre** del archivo comprimido se conformará en forma similar que los anteriores casos: *Género de la especie\_epíteto especifico.xxx* Ejemplo: *Blastocerus\_dichotomus.RAR (ó .ZIP)*

El archivo comprimido contendrá entonces (ejemplo): Archivo de **Distribución:** *Blastocerus\_dichotomus.shp* (o *.kml* con su tabla *.xls*)

Archivo **Metadatos** de cada capa: *Blastocerus\_dichotomus\_METADATOS.xls*

**Archivo de proyecto de GeoCAT** de cada especie: *Blastocerus\_dichotomus\_2018.geocat*

Otras distribuciones que se consideren pueden adjuntarse en archivo comprimido aparte.

**CORREOS ELECTRÓNICOS DE RECEPCIÓN: [cristian\\_schneider@hotmail.com](mailto:cristian_schneider@hotmail.com)**

**Con copia a: [mamiferos.arg.recat@gmail.com](mailto:mamiferos.arg.recat@gmail.com)**

**En línea de ASUNTO aclarar: Distribución Recategorización –** *nombre grupo taxonómico o especie en particular*

# <span id="page-10-0"></span>**Sitios de descarga de archivos**

## **Recomendación**: copie y pegue las direcciones de los vínculos en su explorador de internet.

#### **Carpeta completa de archivos en Google Drive®:**

**<https://drive.google.com/open?id=1U9p0EuMAm9VVx2R3aVeP3q9VDIA5wZIR>**

#### **Documento de** *Ayuda de uso de Google Earth®*:

**[https://drive.google.com/open?id=1xM39VCbX8yN8jYJAkP\\_jZFhTim6o2ScI](https://drive.google.com/open?id=1xM39VCbX8yN8jYJAkP_jZFhTim6o2ScI)**

#### **Documento de** *Ayuda de uso de GeoCAT®***:**

**[https://drive.google.com/open?id=133BQcxblmgBa52aXfb\\_8yK1-LAiAI8ev](https://drive.google.com/open?id=133BQcxblmgBa52aXfb_8yK1-LAiAI8ev)**

#### **Distribuciones de especies de la base de datos online de UICN.**

Archivos en el repositorio propio de Google Drive®:

**<https://drive.google.com/open?id=1jLKKN8rX37gzE3KDGovqZMcecijFYkzE>**

**- Listado de especies Recategorización 2018 con verificación de existencia o no de distribución previa en UICN**

**- Mamíferos marinos para Argentina** (según listado Recategorización 2018 – Shape Completo (195Mb) y divididos por Grupos taxonómicos).

**- Mamíferos terrestres para Argentina** (según listado Recategorización 2018 – Shape Completo (21Mb) y divididos por Grupos taxonómicos).

**- Archivos shapes originales completos globales de UICN** (Mamíferos Marinos 383Mb – Mamíferos terrestres 467Mb)

#### **Capas Temáticas generales**

Archivos en el repositorio propio de Google Drive®:

**[https://drive.google.com/open?id=1rLoy8DeiqgRpELNSOR\\_VkZGvnzx7KZwo](https://drive.google.com/open?id=1rLoy8DeiqgRpELNSOR_VkZGvnzx7KZwo)**

#### **- Archivo modelo vacío tipo Shape de distribución de especie**

- **- Eco-regiones de Argentina (SIB-APN).**
- **- Shapes oficiales de Argentina del IGN** (nivel de detalle, errores y desactualizaciones corren por cuenta del IGN):
- \*Límites provinciales
- \*Centros Poblados
- \*Cursos de agua
- \*Cuerpos de agua

## **Para KML/KMZ, archivo modelo de planilla para completar tabla de atributos.**

Tabla Excel .xlsx:

**[https://drive.google.com/open?id=1leo8OBBF6HydqWaZyYprR8\\_yY-bp4eKh](https://drive.google.com/open?id=1leo8OBBF6HydqWaZyYprR8_yY-bp4eKh)**

#### **Archivo modelo de planilla de cálculo para completar METADATOS de cada capa.**

Tabla Excel .xlsx:

**<https://drive.google.com/open?id=1XYHk3CK7ZElvqneK6bJTbS-K5SXz8CEc>**

# <span id="page-11-0"></span>**ANEXO I: Explicación de Tabla de Atributos**

Tanto para archivos Shapefiles como para archivos de Google Earth (KML/KMZ), la información de descripción de atributos (campos) que se propone para acompañar la distribución de cada especie es la siguiente (para archivos KML/KMZ se adjunta archivo modelo de planilla de cálculo -tabla Excel- para completar):

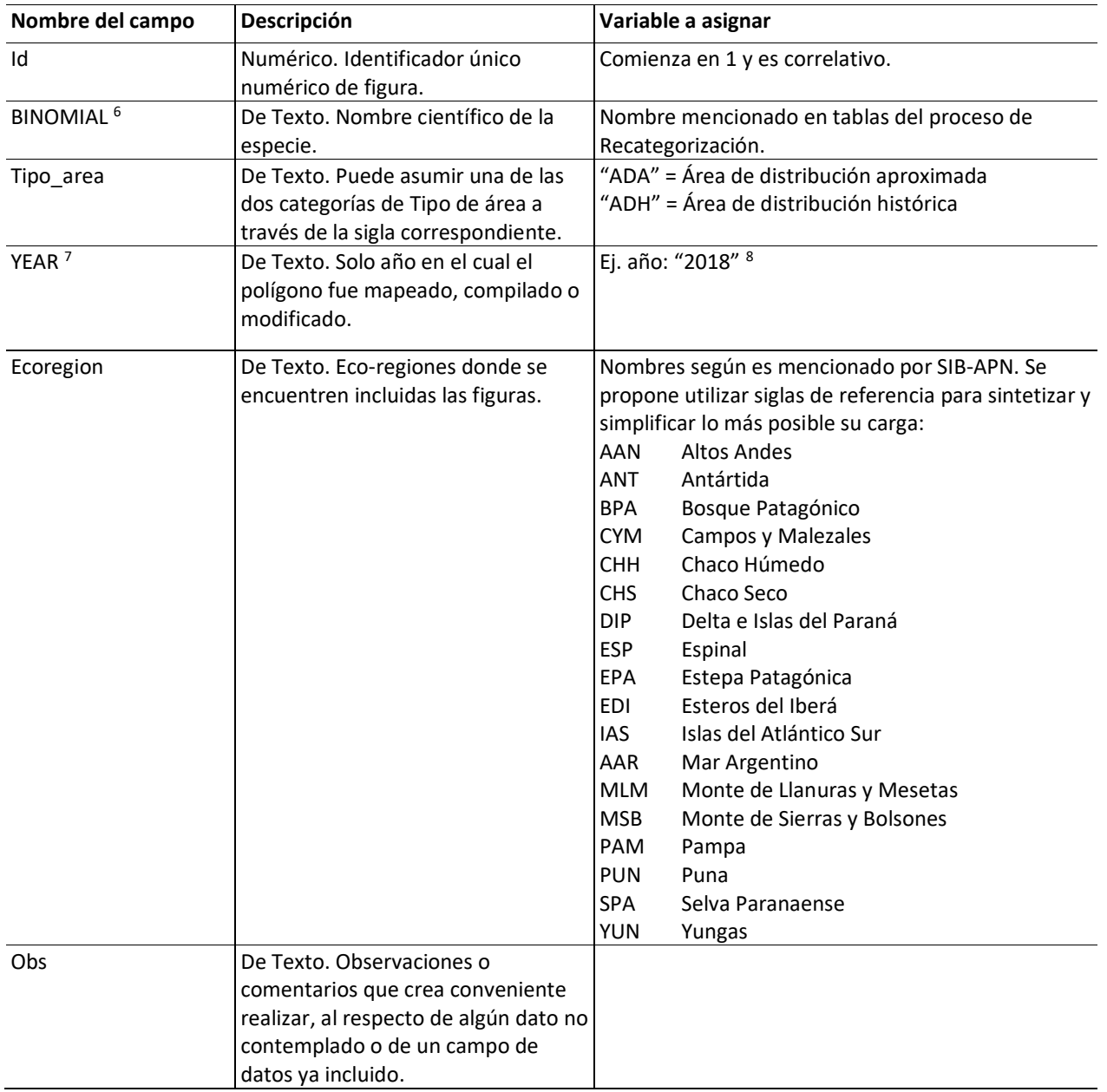

1

<sup>6</sup> Campo de datos según UICN.

<sup>7</sup> Campo de datos según UICN.

<sup>&</sup>lt;sup>8</sup> Esperamos que todos los polígonos generados sean actualizados a 2018, con excepción de polígono de distribución histórica (ADH). En caso contrario aclarar la fecha en ese campo.

## **ANEXO II – OPCIONAL / OTROS LINK CARTOGRÁFICOS DE INTERÉS PARA LA RECATEGORIZACIÓN<sup>9</sup>**

Los siguientes sitios de internet presentan capas de información geográfica online que pueden servir como **fuentes de información para evaluar el hábitat de las especies, las amenazas y las áreas de conservación**. En general, la información de estos sitios solo puede ser visualizada, sin posibilidad de descargar las capas de información. El uso de esta información es opcional.

## **GLOBALES**

**Global Forest Watch** (información de cobertura de bosques, deforestación y plantaciones forestales) [https://www.globalforestwatch.org/map/4/-30.49/-](https://www.globalforestwatch.org/map/4/-30.49/-55.57/ALL/grayscale/loss,forestgain,forest2000?tab=analysis-tab&begin=2001-01-01&end=2017-01-01&threshold=30&dont_analyze=true&recentImagery=eyJ1cmxUZW1wbGF0ZSI6Imh0dHBzOi8vZWFydGhlbmdpbmUuZ29vZ2xlYXBpcy5jb20vbWFwL2M5ZmVlMTVjZWQ0YjcwMzhmZTFhZTA0MTNjZDcwZWIxL3t6fS97eH0ve3l9P3Rva2VuPWQ5MmMxNjE1YmE3MjE3NzIzNGQ1YjE2YmVkNjhmZTRkIn0) [55.57/ALL/grayscale/loss,forestgain,forest2000?tab=analysis-tab&begin=2001-01-01&end=2017-01-](https://www.globalforestwatch.org/map/4/-30.49/-55.57/ALL/grayscale/loss,forestgain,forest2000?tab=analysis-tab&begin=2001-01-01&end=2017-01-01&threshold=30&dont_analyze=true&recentImagery=eyJ1cmxUZW1wbGF0ZSI6Imh0dHBzOi8vZWFydGhlbmdpbmUuZ29vZ2xlYXBpcy5jb20vbWFwL2M5ZmVlMTVjZWQ0YjcwMzhmZTFhZTA0MTNjZDcwZWIxL3t6fS97eH0ve3l9P3Rva2VuPWQ5MmMxNjE1YmE3MjE3NzIzNGQ1YjE2YmVkNjhmZTRkIn0) [01&threshold=30&dont\\_analyze=true&recentImagery=eyJ1cmxUZW1wbGF0ZSI6Imh0dHBzOi8vZWFydGhlb](https://www.globalforestwatch.org/map/4/-30.49/-55.57/ALL/grayscale/loss,forestgain,forest2000?tab=analysis-tab&begin=2001-01-01&end=2017-01-01&threshold=30&dont_analyze=true&recentImagery=eyJ1cmxUZW1wbGF0ZSI6Imh0dHBzOi8vZWFydGhlbmdpbmUuZ29vZ2xlYXBpcy5jb20vbWFwL2M5ZmVlMTVjZWQ0YjcwMzhmZTFhZTA0MTNjZDcwZWIxL3t6fS97eH0ve3l9P3Rva2VuPWQ5MmMxNjE1YmE3MjE3NzIzNGQ1YjE2YmVkNjhmZTRkIn0) [mdpbmUuZ29vZ2xlYXBpcy5jb20vbWFwL2M5ZmVlMTVjZWQ0YjcwMzhmZTFhZTA0MTNjZDcwZWIxL3t6fS97](https://www.globalforestwatch.org/map/4/-30.49/-55.57/ALL/grayscale/loss,forestgain,forest2000?tab=analysis-tab&begin=2001-01-01&end=2017-01-01&threshold=30&dont_analyze=true&recentImagery=eyJ1cmxUZW1wbGF0ZSI6Imh0dHBzOi8vZWFydGhlbmdpbmUuZ29vZ2xlYXBpcy5jb20vbWFwL2M5ZmVlMTVjZWQ0YjcwMzhmZTFhZTA0MTNjZDcwZWIxL3t6fS97eH0ve3l9P3Rva2VuPWQ5MmMxNjE1YmE3MjE3NzIzNGQ1YjE2YmVkNjhmZTRkIn0) [eH0ve3l9P3Rva2VuPWQ5MmMxNjE1YmE3MjE3NzIzNGQ1YjE2YmVkNjhmZTRkIn0](https://www.globalforestwatch.org/map/4/-30.49/-55.57/ALL/grayscale/loss,forestgain,forest2000?tab=analysis-tab&begin=2001-01-01&end=2017-01-01&threshold=30&dont_analyze=true&recentImagery=eyJ1cmxUZW1wbGF0ZSI6Imh0dHBzOi8vZWFydGhlbmdpbmUuZ29vZ2xlYXBpcy5jb20vbWFwL2M5ZmVlMTVjZWQ0YjcwMzhmZTFhZTA0MTNjZDcwZWIxL3t6fS97eH0ve3l9P3Rva2VuPWQ5MmMxNjE1YmE3MjE3NzIzNGQ1YjE2YmVkNjhmZTRkIn0)

**Global Forest Change 2010-2014** (Universidad de Maryland) <http://earthenginepartners.appspot.com/science-2013-global-forest>

**Global Wetlands** (Humedales) <https://cifor.org/global-wetlands/>

**Ecorregiones Globales**  [http://maps.tnc.org/gis\\_data.html](http://maps.tnc.org/gis_data.html) (para descargar, terrestres y marinas)

**Protected Planet** (Areas Naturales Protegidas) <https://www.protectedplanet.net/>

**Human Footprint** <http://sedac.ciesin.columbia.edu/data/collection/wildareas-v2>

**Roadless Areas** (Impacto de rutas) <http://www.roadless.online/map/>

## **NACIONALES**

**Ordenamientos Territoriales de Bosques Nativos de Argentina (OTBN)** <http://otbn.mapas-crea.info/>

**Mapa Interactivo de Biodiversidad** (Fundacion Vida Silvestre Argentina) <http://panda.maps.arcgis.com/apps/Viewer/index.html?appid=df2a2c1967be429d9eeaff98b5915112>

**Visor Bosque Atlántico** (Mapas útiles para la ecorregion de la Selva Misionera) [http://bosqueatlantico.org/#](http://bosqueatlantico.org/)

**Visor Gran Chaco** (Mapas ambientales de las ecorregiones chaqueñas) [http://visorgranchaco.org/#](http://visorgranchaco.org/)

**Visor Yungas** (Mapas ambientales de la ecorregion de Yungas) [http://plantacionesforestalesnoa.ucar.gov.ar/#](http://plantacionesforestalesnoa.ucar.gov.ar/)

1

<sup>9</sup> Compilados por Diego Varela